#### ПРАКТИЧЕСКОЕ ЗАНЯТИЕ

Создать таблицу с прогнозом погоды на три дня по месту проживания. Данные взять с любого погодного сайта, например *[Яндекс.Погода](https://yandex.ru/pogoda/10732)*.

## *Не забудьте выбрать свой населенный пункт!*

1) Для заголовка использовать:

*Шрифт: Times New Roman – Начертание: полужирный – Размер: 14 Шрифт: Arial – Начертание: полужирный курсив – Размер: 14 – Цвет текста: синий* 

2) Таблица 4х4. Для оформления использовать:

*Границы и заливка – Граница – Тип: рамка – Цвет: темно-бирюзовый Границы и заливка – Граница – Тип: другая – Цвет: оранжевый Границы и заливка – Заливка - цвет: бирюзовый / белый (оттенок 15% и 25%)*

3) Шапка таблицы

#### *Шрифт: Arial – Начертание: полужирный – Размер: 24 / 14 – Цвет текста: красный / оранжевый / синий – Видоизменение: контур, малые прописные*

4) Текст в таблице

#### *Шрифт: Arial – Начертание: полужирный курсив / полужирный – Размер: 24 – Цвет текста: авто / красный / оранжевый / синий – Видоизменение: контур, малые прописные*

5) Для погоды использовать

#### *Вставка – Символ – Другие символы – Шрифт: Webdings Шрифт – Начертание: полужирный – Размер: 26 – Цвет текста: красный / оранжевый / светло-синий / синий*

- ясно - облачно с прояснениями **200** - облачно
- пасмурно
- $\overline{w}$  осадки

*Цвета шрифтов, границ и заливки можно использовать произвольно!*

*В качестве первой даты выбрать день отправки задания преподавателю!!!*

### 6) Пример выполнения

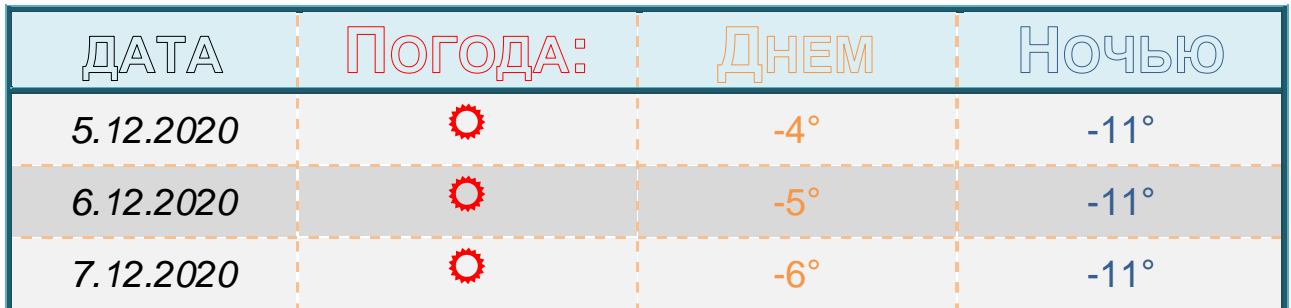

# **Населенный пункт:** *Кашира*

Присылать задания, выполненные в текстовом редакторе **Microsoft Word** и сохраненные в файл с расширением **doc** или **docx**:

Подгруппа Плохих А.В. – в ВК в личные сообщения <https://vk.com/id134665099> Название файла, пример: **Иванов И. ЭТ-113 07.12 Срок исполнения задания: 14.12.2020**